## **GPS Tracking web application - Webtracking**

Race safety supported by WEB TRACKING - Giving GPS based position and time individually for each entrant

We need you to install WEBTRACKING app in your smart-phone and test it before the race.

There is one installation for ANDROID PHONES and one for I-PHONE, just follow the instructions. See below.

**PLEASE CHECK that the app works before you come to the start.** Follow the instructions below, and if installed and setup correctly your position should be visible on this map with your Race number <http://api1.webtracking.se/wsl/lrp.html>

You need a water-proof bag for your phone and place it preferably on the life-vest pocket on your back! This app will allow the race organization to know exactly where you are and improve the safety for the race. It will also help the race organization with time accuracy.

Please secure your phone battery is fully charged before the race.

For app installation questions contact directly info@webtracking.se or Sven Hanssen: +46 703 51 00 93 alt Peter Wahlström: +46 704 19 27 18

P.S. NO USE OF OTHER GPS IN THE SAME PHONE IS ALLOWED / Close all other gps using apps

## **For Iphone users**

- 1. Download and install app from the App Store (search for Webtracking free app)
- 2. Launch the app and enter your ID number (90xx), PI address= ny.webtracking.se, and Port= 50010

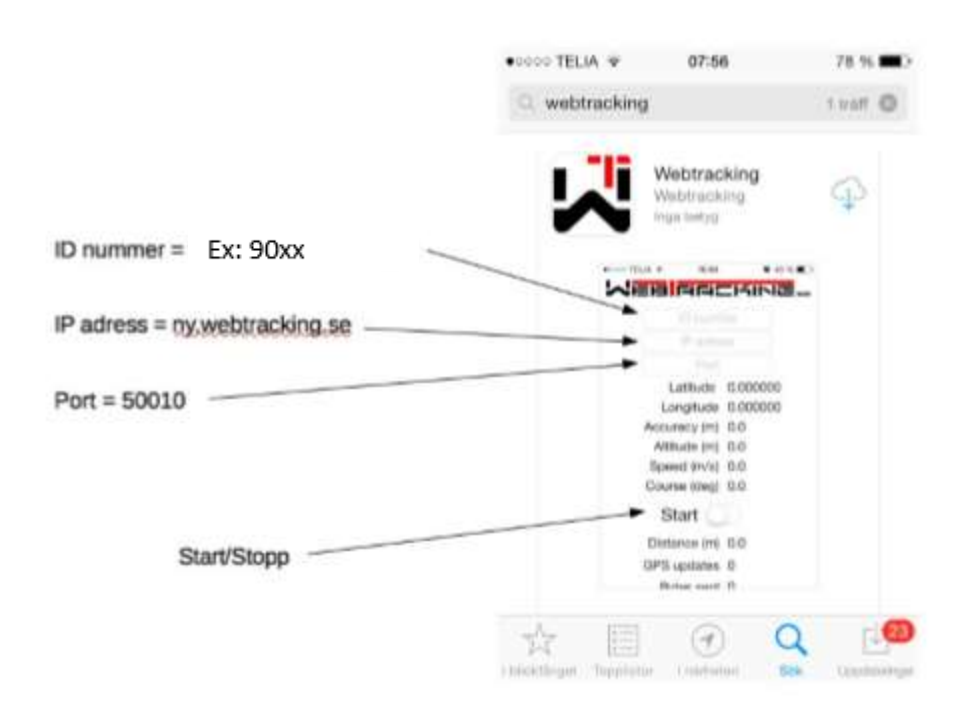

For Android users

- 1. Open the e-mail with the attachment webtracking\_23.apk and download the attachment. When installing you might receive a question to allow installing the app – please press OK
- 2. Launch the app and open *settings*. Enter your ID nr (90xx), IP address = ny.webtracking.se and Port = 50010
- 3. If the app doesn't start it might be because GPS is not enabled on the phone, or the settings does not allow the app to start the GPS. Please go to *Settings* -> *Applications* and choose the Webtracking app info and permissions and *Location* to enable Use of GPS satellites

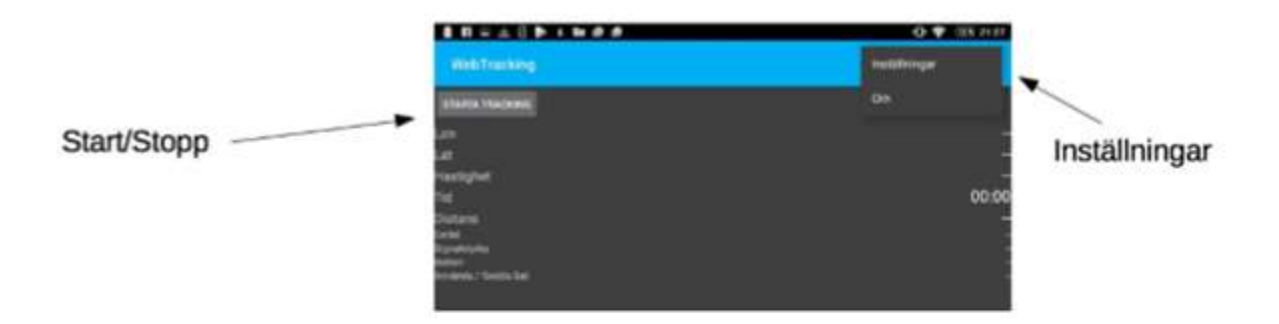

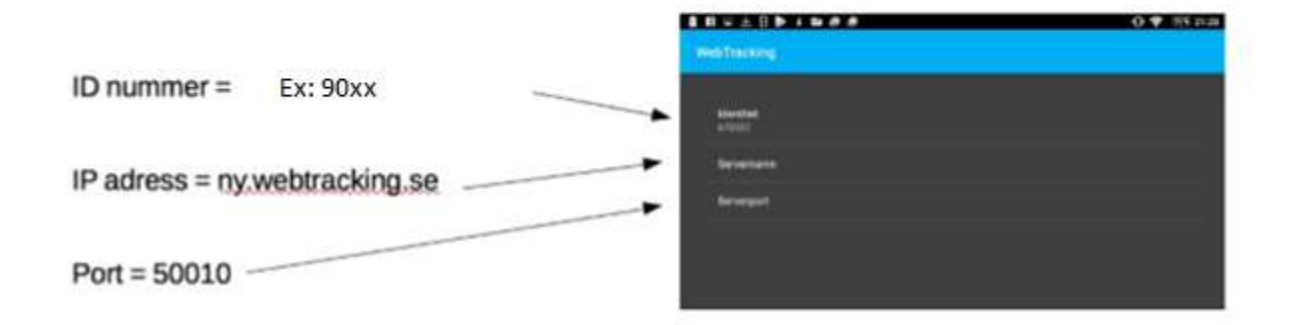

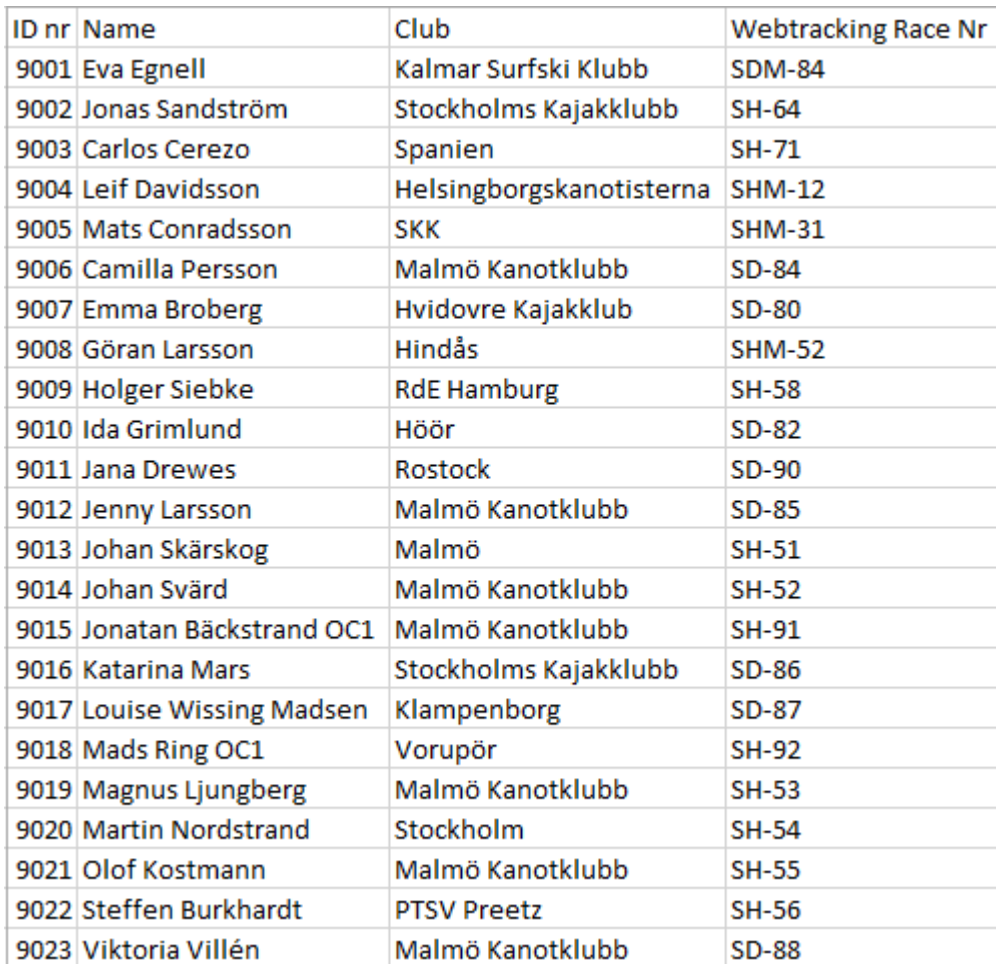